# **CSE 123 Introduction to Computing**

#### Lecture 11 Programming with Arrays

SPRING 2012 Assist. Prof. A. Evren Tugtas

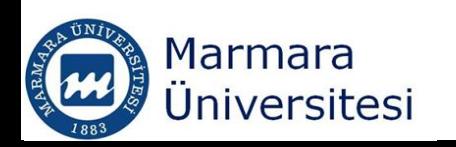

# **Array Variables Review**

- For detailed information on array variables look at the notes of Lecture 7.
- Array Variables hold one bit of data under a name
- Array variable holds more bits of information under a name

Dim Vegetables (1) as String  $Vegetables(0)=``Carrow"$ 

 $Vegetables(1) = "Cauliflower"$ 

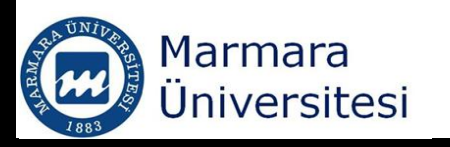

#### Array Variables in VBA

- **•** Array is a variable that can contain number of values that have the same data type.
- **Array is treated as a single value in VBA**
- You can refer to array itself to work with all the values it contains.
- You can also refer to individual numbers stored within the array by using their index numbers MsgBox Vegetables(2) ---- Celery

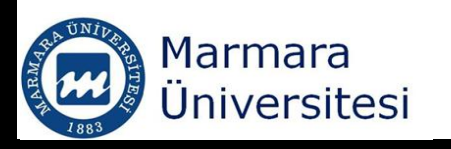

#### Array Variables in VBA

- An array is bounded by a lower and upper bound
- By default the lower bound is ZERO, therefore, the first item in an array is indexed as ZERO

Dim Vegetables (1) as String Vegetables(0)="Carrot" Vegetables(1)="Cauliflower"

• This could be confusing because the index number is always one lower than the items position in an array.

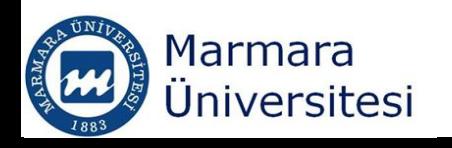

### Array Variables in VBA

- VBA lets you change the default lower bound.
- Using **Option Base 1** statement at the begining of your code makes the default index number of the first item in an array 1.
- **Option Base 1** statement makes the index number for each item in an array the same as the item's position in that array.
- Other programming languages do not have this option, by default their arrays are zero based.

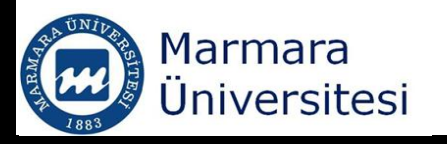

# Declaring an Array

- Alternatively lower bound of an array can be specified as;
- $\blacksquare$  Dim Sample (1 to 10)

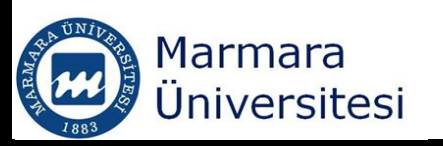

# Declaring an Array

- Number of items in an array are declared by an array subscript.
- Following statement declares that the array named A assigns the Single data type and contains **6** items. A is a one dimensional array.

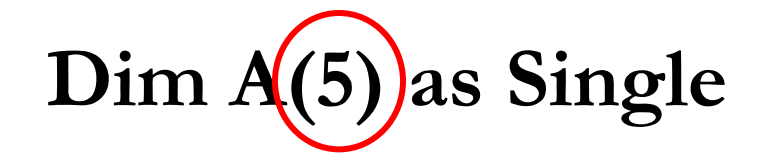

Be carefull, it is a ZERO BASED array

![](_page_6_Picture_5.jpeg)

# Multidimensional Arrays

- In multidimensional arrays the information in any series does not have to be related to eachother.
	- You can assign 10 folder names to first dimension as string
	- 10 filenames to second dimension as string
	- Names of 10 cities to the third dimension
- Later on you can access the any information you like by specifying the location.
- Excel workbook of worksheets, rows and columns is a three-dimensional array.

![](_page_7_Picture_7.jpeg)

### Multidimensional Arrays

- Array with dimensions 500 rows and 2 columns
- $\blacksquare$  Dim myarray(500, 2)

![](_page_8_Picture_3.jpeg)

### Returning Dimensions of an Array

- $\blacksquare$  Dim Sample (4, 500)
- Ubound(Sample, 1) returns 4
- Uboung(Sample, 2) returns 500

![](_page_9_Picture_4.jpeg)

# Declaring a Dynamic Array

- Arrays can be declared as **fixed-size arrays** or **dynamic arrays**.
- $\blacksquare$  Dim A(6)  $\rightarrow$  Fixed-size array
- **Dynamic arrays** are used when you are storing changing number of arrays
- $\blacksquare$  If you do not know what array size you will need to handle a particular problem, you can create a dynamic array.

![](_page_10_Picture_5.jpeg)

### Declaring a Dynamic Array

- You should not specify the item number when you are declaring a dynamic array.
- **Dim Power()**  $\rightarrow$  dynamic array, size is not declared

![](_page_11_Picture_3.jpeg)

# Redimensioning an Array **ReDim** Statement

• You can change the size of an Array by using **ReDim** Statement

- ReDim Countries(5)
- When you redimension the arrays using ReDim statement, you lose the values currently in the array.

![](_page_12_Picture_4.jpeg)

Redimensioning an Array **ReDim** Statement

Dim MeanX(), MeanY()

'Get the number cells to use in calculation n=Inputbox(Number of cells?) ReDim MeanX(n), MeanY(n)

If you use ReDim command to change the size of an array, all the stored data will be erased

![](_page_13_Picture_4.jpeg)

.

.

Preserving data in dynamic arrays

Dim MeanX(), MeanY()

.

.

'Get the number cells to use in calculation n=Inputbox(Number of cells?) ReDim Preserve MeanX(n), MeanY(n)

- Limitation: Only upper bound of the last dimension will be preserved.
- If you use preserve, you cannot use redim command to change the number of dimensions Marmara versitesi

#### Array Formulas in Excel

 $\blacksquare$  If you pull down the cursor all the cells will include the formula for the multiplication of the calues in A and B columns

![](_page_15_Figure_2.jpeg)

![](_page_15_Picture_3.jpeg)

### Array Formulas in Excel

- $\blacksquare$  An alternative way, treat them as matrices
- CTRL+SHIFT+ENTER

Marr

![](_page_16_Picture_24.jpeg)

There are two ways to get data to VBA array.

- 1) Setup a loop and read the value of each cell and store the value in appropriate array element (easy)
- 2) You can assign the VBA array to a worksheet range
- $\blacksquare$  If you need to access array elements a number of times, it will be more time efficient to store the values in an internal array

![](_page_17_Picture_5.jpeg)

### Working with Arrays in Sub Procedures

- If a variable in a VBA Sub is set equal to a range of cells in a worksheet, that variable can be used as an array;
- **Dim** statement is **not necessary**

Myarray=Range("A2:A19")

![](_page_18_Picture_4.jpeg)

- One Dimensional Array Problems:
- **Arrays can cause confusions when you try to** write it back to the worksheet
- VBA considers a one-dimensional array to have the elements of the array in a row
- $\blacksquare$  For Example

**Range**("A1:A12").**Value**=MyArray

• MISTAKE: The first element of the array will be entered to all cells in the column

![](_page_19_Picture_7.jpeg)

Correct way:

```
Range("A1:L1").Value=MyArray
```
- Each cell of the range will receive the correct value
- There are three solutions to this problem
	- Write a loop
	- Specify both row and column dimensions
	- **Use TRANSPOSE worksheet function**

![](_page_20_Picture_8.jpeg)

Sub Example2()

'Second way to solve row-column problem 'by specifying the row and column dimensions Dim MyArray(12,1)

statements to populate the array Range("A1:A12").Value=MyArray End Sub

Sub Example3()

- 'Third way to solve row-column problem
- 'is the use of TRANSPOSE worksheet function
- 'Transpose creates 1-base array
- Dim MyArray(12)
	- statements to populate the array

**Range**("A1:A12").**Value**=**Application.Transpose** (MyArray) End Sub

![](_page_22_Picture_8.jpeg)

### Arrays in Function Procedures

- $\blacksquare$  A sub procedure is a program that you can run
- $\blacksquare$  A Function procedure is a program that calculates a value and returns it
- $\blacksquare$  A Function procedure cannot change the worksheet environment
- $\blacksquare$  A range passed to a Function procedure can be used as an array

![](_page_23_Picture_5.jpeg)

#### Arrays in Function Procedures

• Dim statement is not necessary

Function calc(y\_values, x\_values)

■ Passes the worksheet ranges y\_values and x\_values to the VBA procedure

![](_page_24_Picture_4.jpeg)

# Passing indefinite number of Arguments to a Function

- E.g. Sum function requires indefinite number of arguments
- $\blacksquare$  Sum (number1, number 2,.....)
- **ParamArray** keyword is used **Function** Example4(**ParamArray** rng())

![](_page_25_Picture_4.jpeg)

# Passing indefinite number of Arguments to a Function

Function Example3(ParamArray rng())

```
For i=0 to Ubound(rng)
  n = rng(i) columns.countFor K=1 to n
```
statements

Next K

Next i

![](_page_26_Picture_6.jpeg)

# Example

- Number of students
- Number of classes each student is taking
- Final grade of each class

![](_page_27_Picture_4.jpeg)

```
Sub array1()
Dim namest(100) As String
Dim classnum(100) As Integer
Dim class(100, 100), grade(100, 100) As Double
1
n = InputBox("enter the total number of students")
If n > 100 Then
  MsgBox ("number of students should be less than 100, please enter again")
  GoTo 1
End If
For i = 1 To n
namest(i) = InputBox("Enter the name of " & i & ". student")
classnum(i) = InputBox("Enter the number of classes " & namest(i) & " is taking")
  For j = 1 To class num(i)
  class(i, j) = InputBox("Enter the name of the " \& j \& ". class " \& namest(i) \& "
   is taking")
  grade(i, j) = InputBox("Enter " & namest(i) & "s grade for " & class(i, j) & ".")
```
- Next j
- Next i

End Sub <sup>29</sup>